# SIAFI Sistema Integrado de<br>do Governo Federal

## **Manual do Usuário**

**Alterar Estrutura de Notas Explicativas**

Data e hora de geração: 23/12/2024 14:14

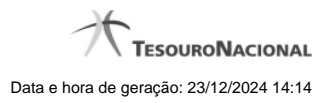

**1 - Alterar Estrutura de Notas Explicativas 3**

### **1 - Alterar Estrutura de Notas Explicativas**

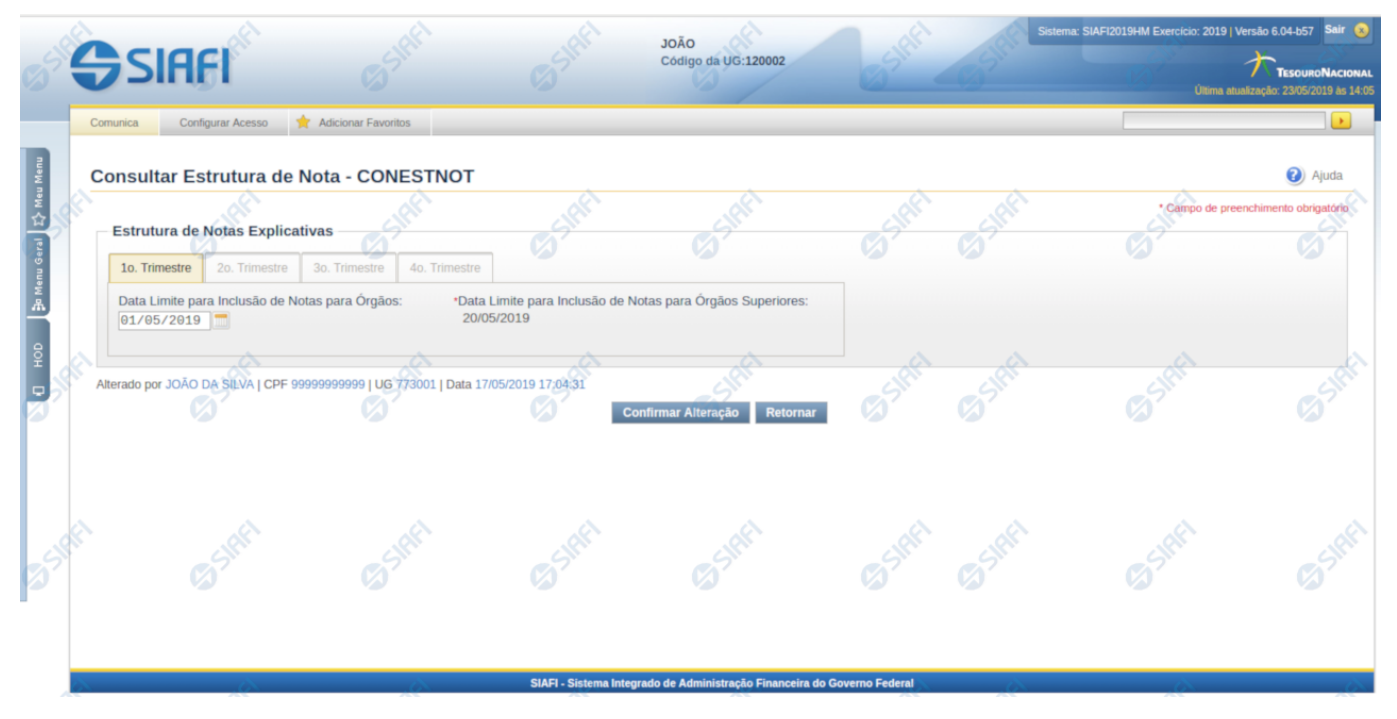

#### **Alterar Estrutura de Notas Explicativas**

Nesta tela você pode alterar a estrutura de notas explicativas. Disponível apenas **para usuários cujo perfil permite a alteração dos dados da estrutura de notas explicativas.** A estrutura é composta por abas representando cada trimestre do exercício corrente. Cada trimestre é composto pelos seguintes campos:

**Data Limite para Inclusão de Notas para Órgão** – Indica a data máxima para a edição de notas em determinado trimestre para os órgãos subordinados.

**Data Limite para Inclusão de Notas para Órgãos Superiores** – Indica a data máxima para a edição de notas em determinado trimestre para os órgãos superiores.

#### **Botões**

**Confirmar Alteração** – clique neste botão para confirmar toda a alteração da estrutura de notas.

**Retornar** – clique neste botão para retornar a tela de visualização da estrutura.

#### **Próximas Telas**

[Copiar Tópicos](http://manualsiafi.tesouro.gov.br/demonstrativos/notas-explicativas/consultar-estrutura-de-notas-explicativas-2013-conestnot/alterar-estrutura-de-notas-explicativas/copiar-topicos)